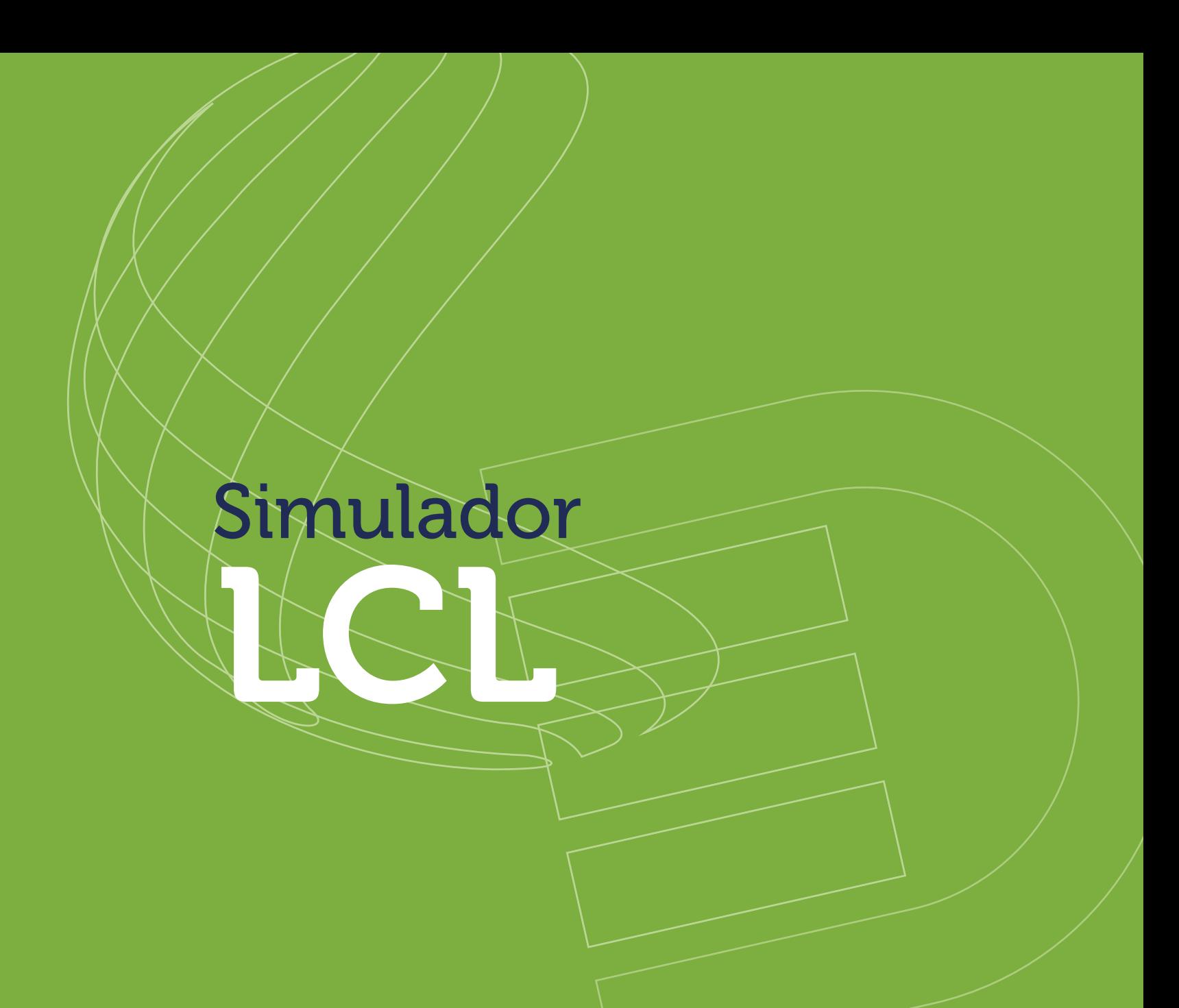

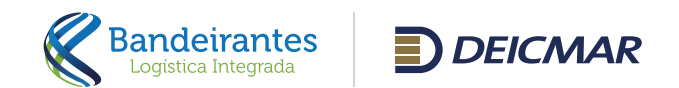

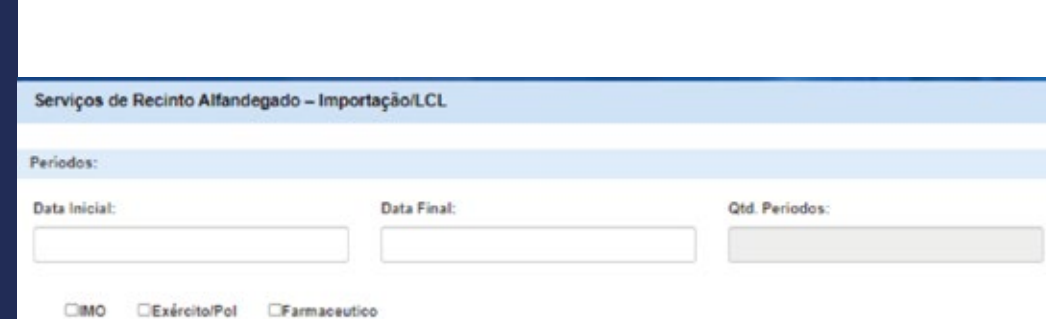

 $\circ$ 

Para iniciar a simulação, se faz necessário o preenchimento das datas em que a carga permanecerá armazenada em nosso Recinto.

Caso a carga tenha classificação pelos Órgãos Anuentes, deve ser apontado conforme os flags disponíveis (IMO; Exército e Farmacêutico).

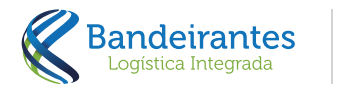

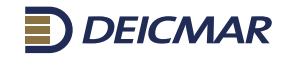

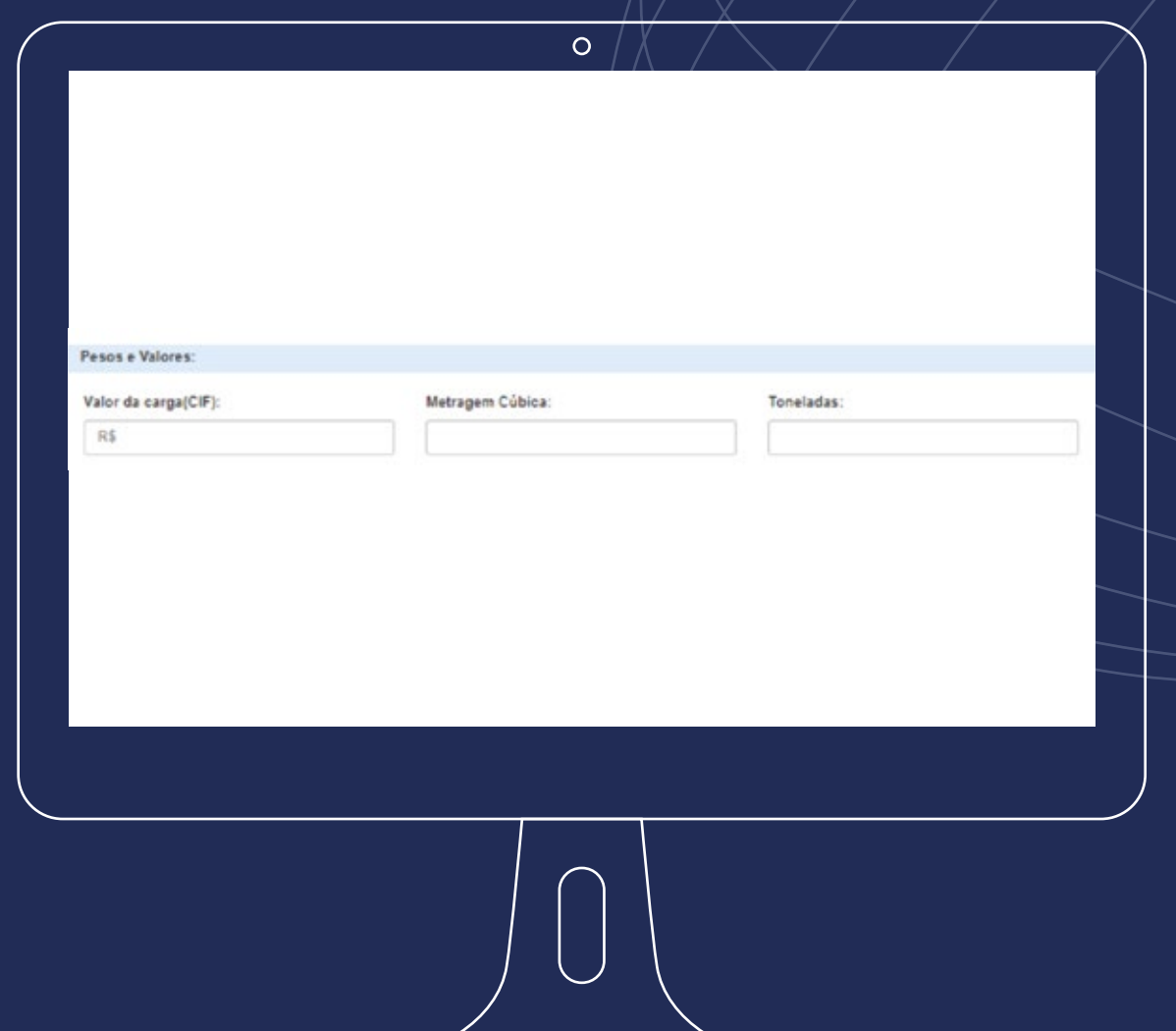

Indicar o valor da mercadoria (CIF) em reais, a metragem cúbica e as toneladas da carga.

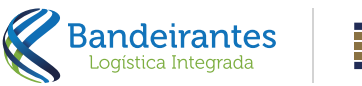

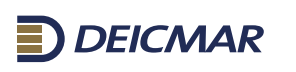

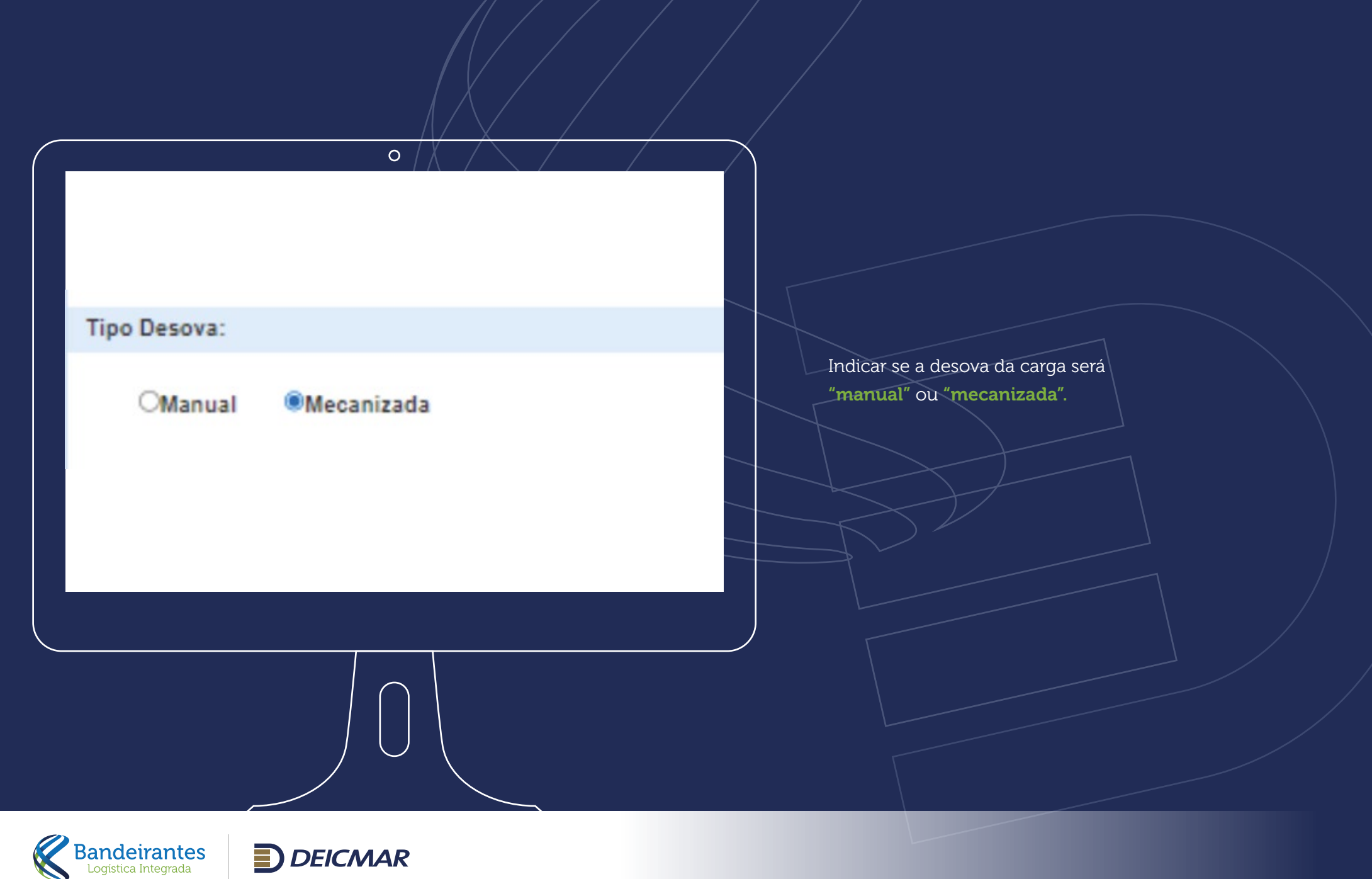

**DEICMAR** 

## DESEJA INGLUIR ALGUM SERVIÇO COMPLEMENTAR?

Internacional agencies 113, ARMAZENAGEM LCL ILE1 REMOÇÃO<br>ILEA: DEVOLUCAD DE VAZIO LOL 12.10 ATENDINENTO MAIN II2.14 PRESENÇA DE CARGA<br>II2.19 INSPEÇÃO NÃO INVASIVA (SCANNER) **TAX INVESTIGATION**<br>TAX ASPEAÇÃO SMELES DE CONTÉMERES<br>TAXE CADASTRO DE DL 1220 TAXA DE LIBERAÇÃO LCL 1224 TAXAS PORTUÁRIAS<br>123 NAVIDLING OUT ПАЗЕ НОММЕННАÇÃO INTERNA 220 CARROGAMENTO DE SAIDA ILES DESUNTIENÇÃO LCL MECANIZADA 12.9 POSICIONAMENTO LCL **INESTADIA INTESTELCL** 

## Services apolenais

 $\circ$ 

TWHIS DIVINUE PORT - HABILITAÇÃO E CREDENCIAMENTO C1152 CAMCELAMENTO DTA HUB PORT - APÓS REGISTRO<br>C1153 ALTERAÇÃO DE ROTA DTA HUB PORT - APÓS REGISTRO C1106 TAP - TARIFA ADMINISTRATIVA PAS C220 REINSPEÇÃO NÃO INVASIVA (SCANNER)<br>C227 DEN HUS PORT C354 PO SCIONAMENTO P/ FUMBLACAO - LCL CSE POSCIONAMENTO PI TRATAMENTO TÉRMICO LCU

Os serviços do lado esquerdo são de Cobrança Obrigatória do Terminal e os serviços do lado direito são Opcionais para a Simulação, basta selecioná-los se for necessário e clicar em "Finalizar".

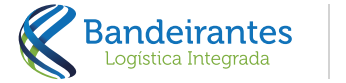

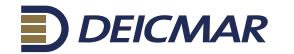

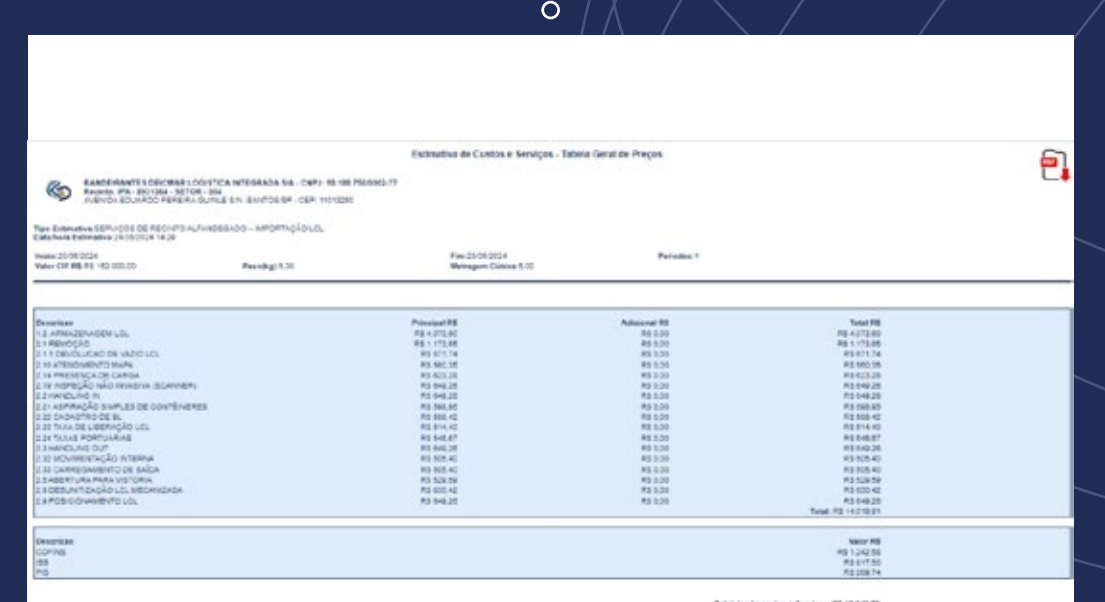

Ao clicar em "Finalizar" apresentará em tela o simulador conforme os dados incluídos na tela anterior com a opção de gerar em PDF.

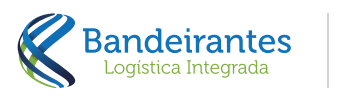

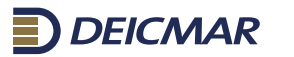

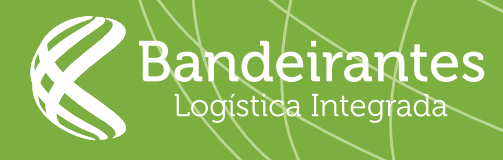

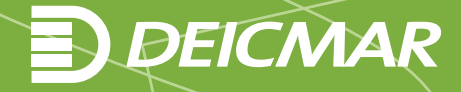